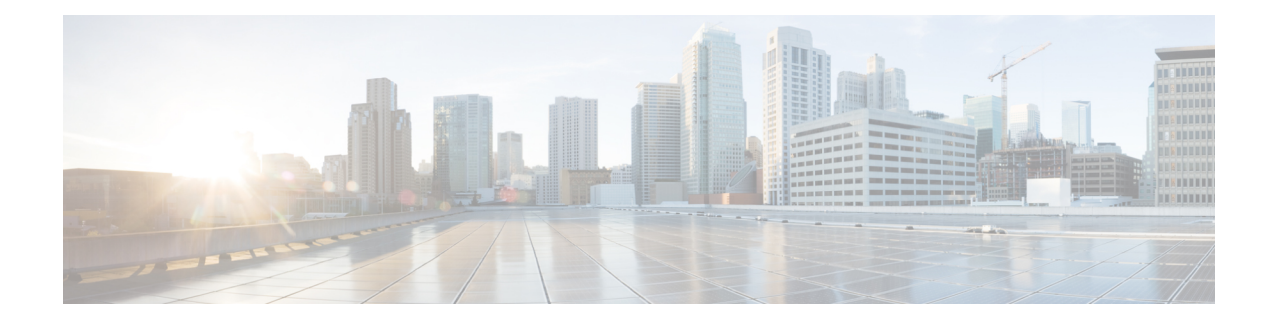

## **Configuring an SLM**

Synthetic loss measurement (SLM) is part of the ITU-T Y.1731 standard. It can be used to periodically measure Frame Loss and Forward Loss Ratio (FLR) between a pair of point to point MEPs. Measurements are made between two MEPs that belong to the same domain and MA.

- [Configuring](#page-0-0) SLM over VPLS, page 1
- [Restrictions](#page-1-0) for SLM support over VPLS, page 2
- [Configuring](#page-1-1) an SLM, page 2
- [Configuration](#page-6-0) Example for SLM over VPLS, page 7

### <span id="page-0-0"></span>**Configuring SLM over VPLS**

This section describes the procedure for configuring SLM over VPLS.

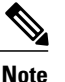

**Note** The EVC name is mandatory in the VPLS configuration methods.

#### **SUMMARY STEPS**

- **1.** Configure CFM on PE Device
- **2.** Configure CFM over VPLS using **l2 vfi** *vfi-name* **manual** *evc* command or **l2vpn vfi context** *vfi-name* command.
- **3.** Configure a Sender MEP (optional task).

#### **DETAILED STEPS**

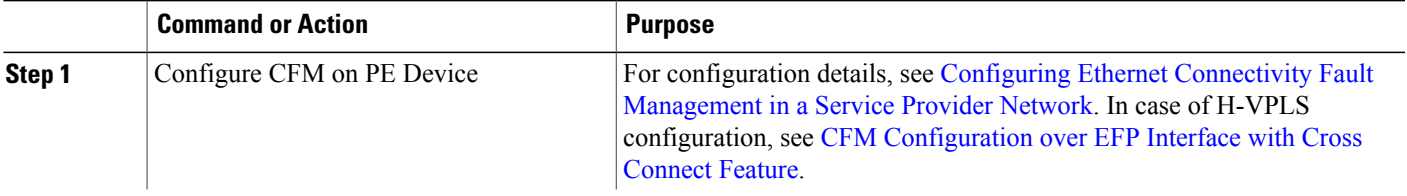

ι

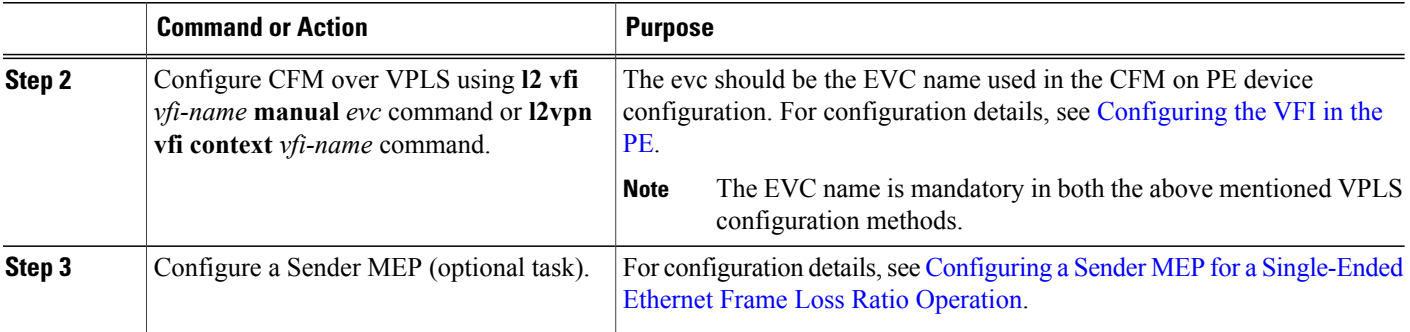

## <span id="page-1-0"></span>**Restrictions for SLM support over VPLS**

- Only Up MEP (Maintenance End Point) on EVC (ethernet virtual circuit) BD (bridge domain) with VPLS towards the core is supported. Down MEP on VFI is not supported.
- To send unicast packets (LBR, LTM/R, Y1731 packets), port-emulation method is used. The access interface (the interface where Up MEP is configured) needs to be up to send unicast packets.
- SLM is not supported with TEFP in access.
- SLM scales with frame interval of 100ms.

### <span id="page-1-1"></span>**Configuring an SLM**

To configure an SLM, execute the following commands:

#### **SUMMARY STEPS**

- **1. enable**
- **2. configure terminal** *operation number*
- **3. ip sla** *operation number*
- **4. ethernet y1731 loss SLM domain** *domain-name* {**evc** *evc-id* | **vlan** *vlan-id*}{**mpid** *target-mp-id* | **mac-address**-*target -address*}**cos** *cos*{**source**{**mpid** *source-mp-id* | **mac-address** *source-address*}}
- **5. aggregate interval** *seconds*
- **6. availability algorithm**{ **sliding-window** | **static-window 1**} **symmetric**
- **7. frame consecutive** *value*
- **8. frame interval** *milliseconds*
- **9. framesize** *bytes*
- **10. history interval** *intervals-stored*
- **11. owner** *owner-id*
- **12. exit**
- **13. exit**
- **14. ip sla reaction-configuration** *operation-number* [**react** {**unavailableDS** |**unavailableSD** | **loss-ratioDS** | **loss-ratioSD**} ] [**threshold-type** {**average** [*number -of-measurements*] | **consecutive** [*occurences*] | **immediate**} ] [**threshold-value** *upper -threshold lower-threshold*]
- **15. ip sla logging traps**
- **16. exit**

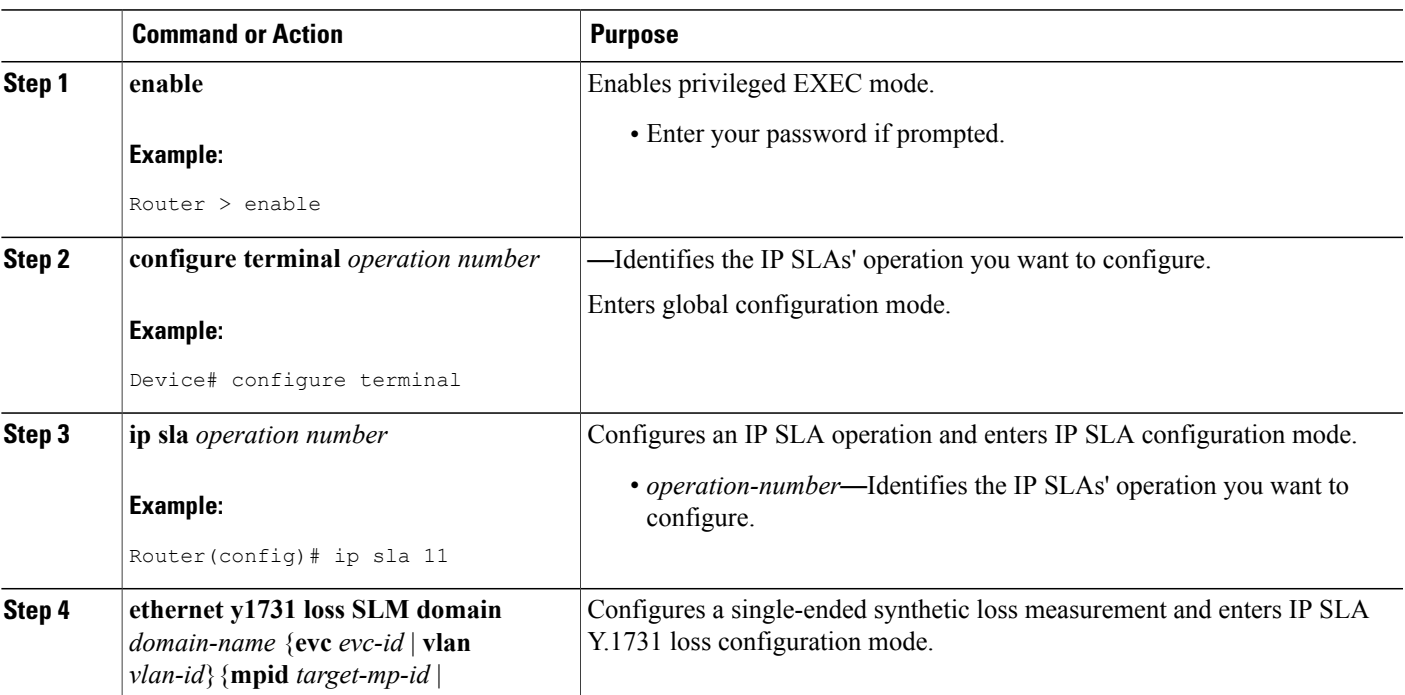

#### **DETAILED STEPS**

Г

 $\mathbf l$ 

I

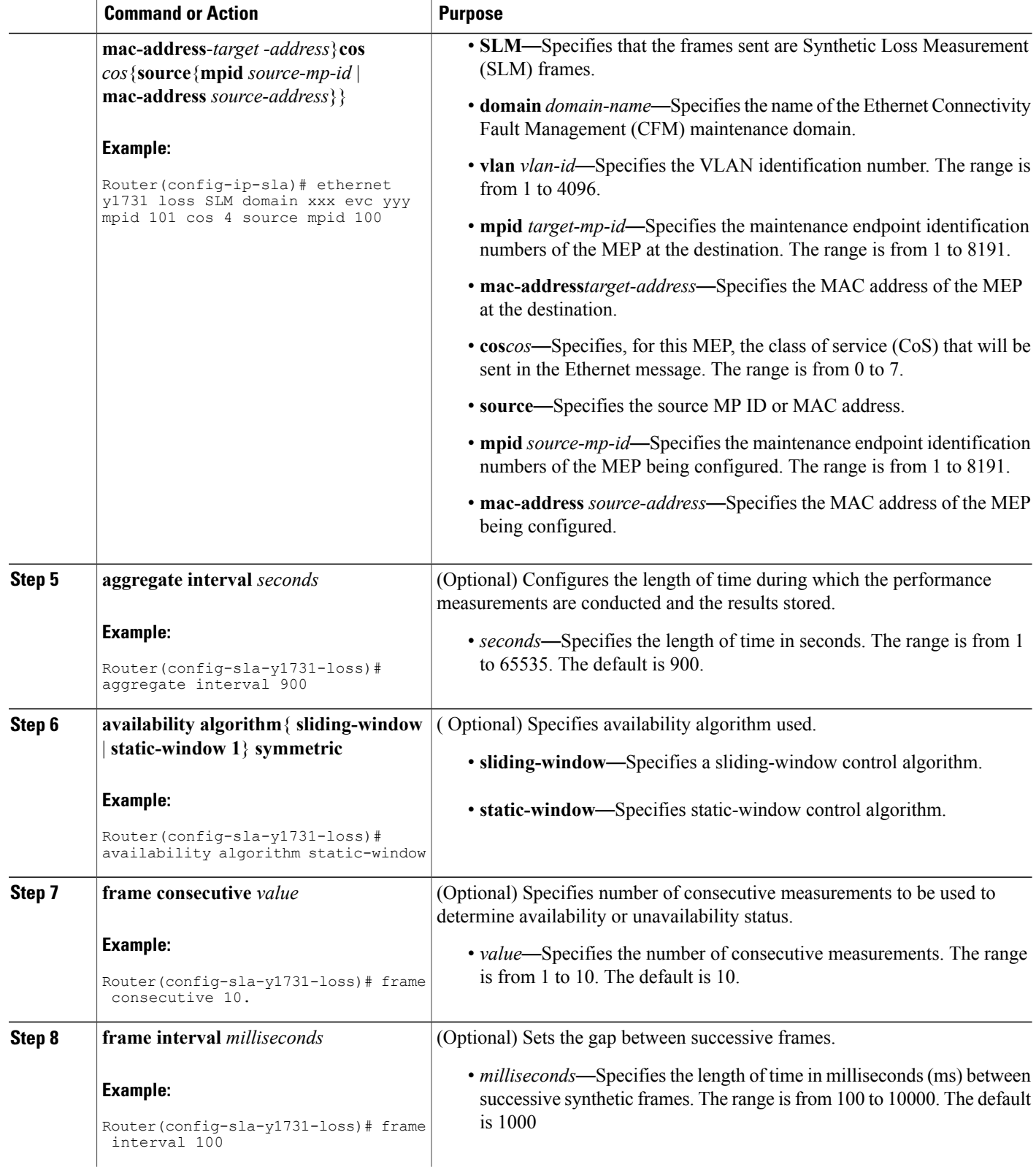

 $\overline{\phantom{a}}$ 

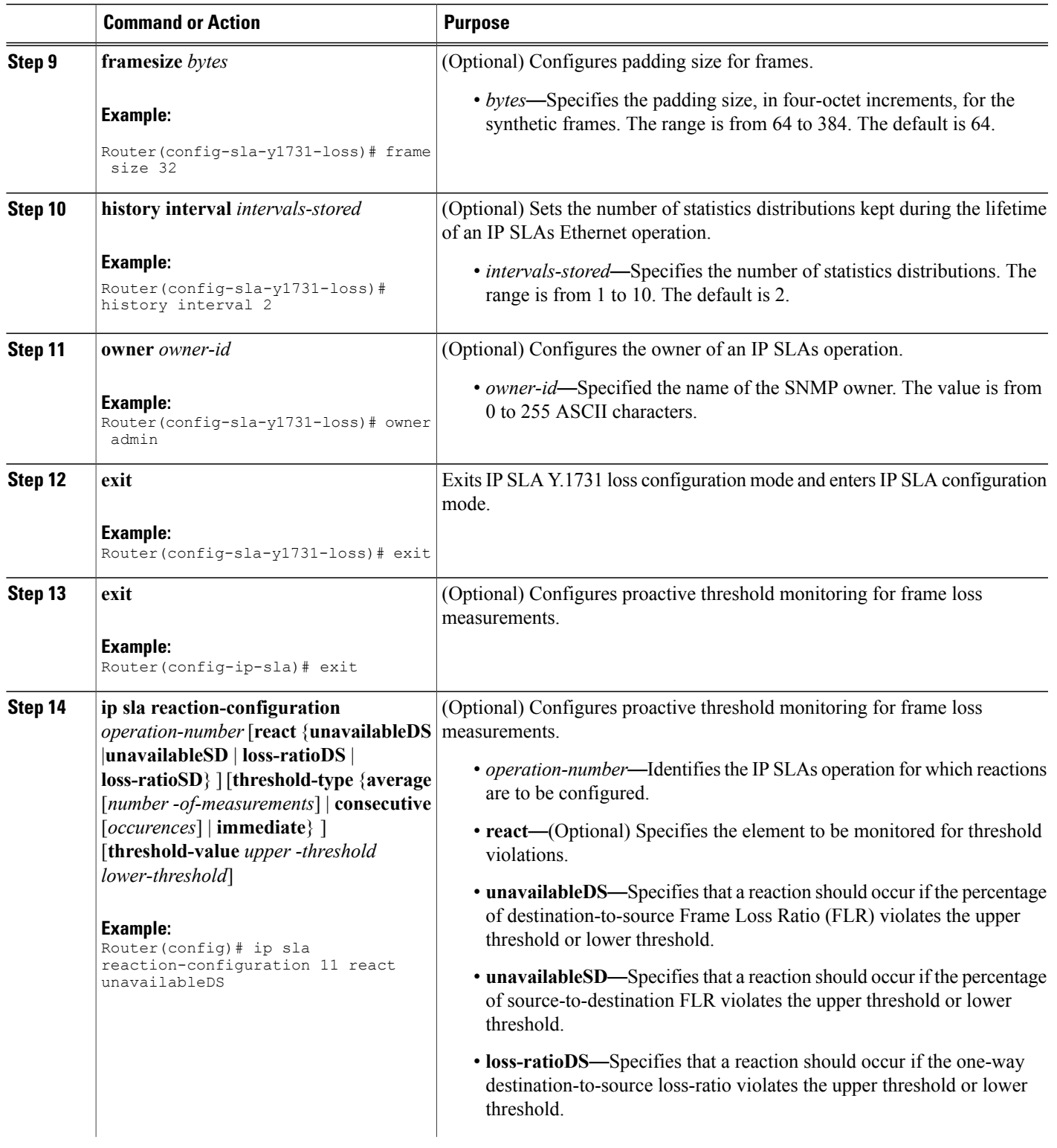

T

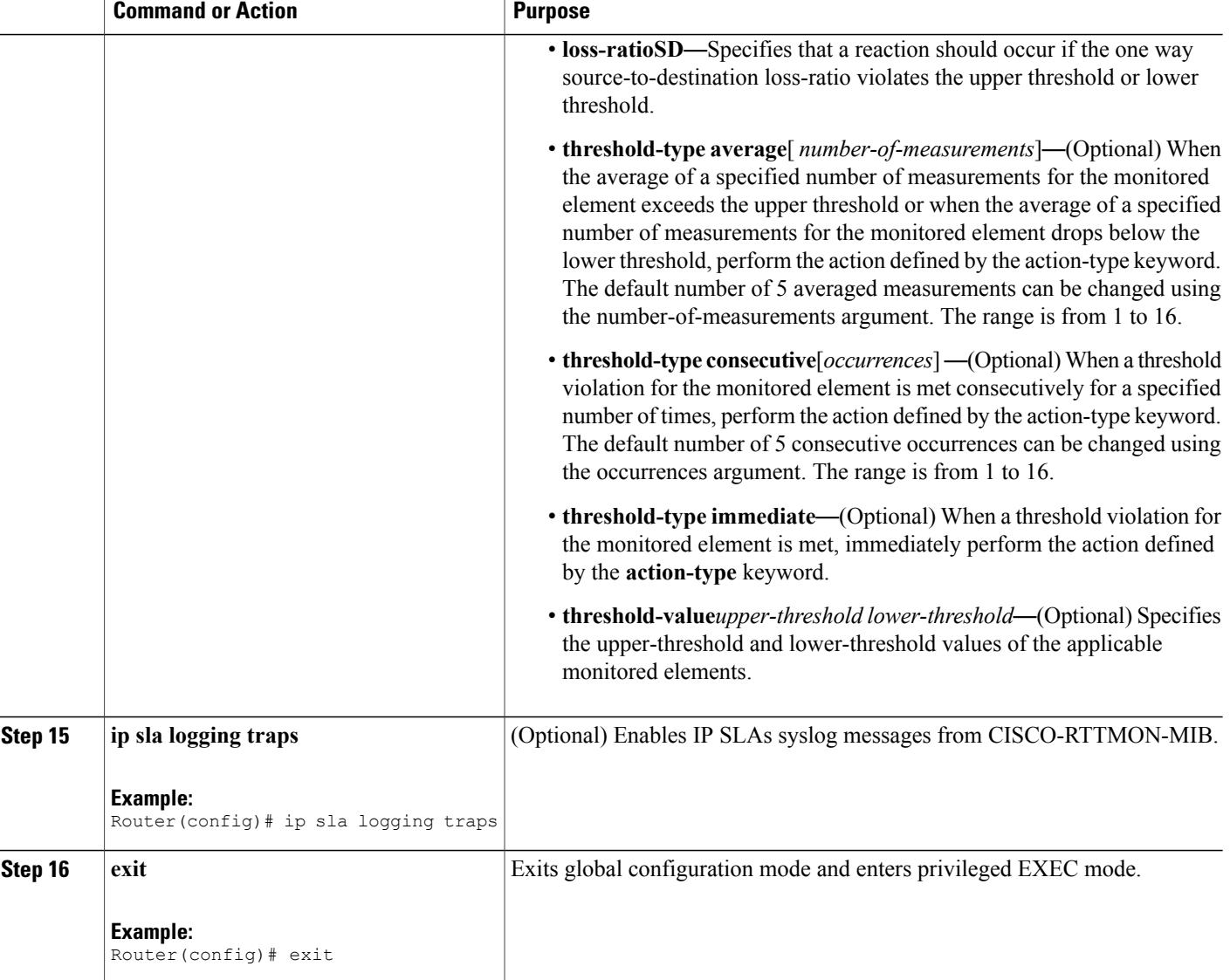

#### **What to Do Next**

Once the SLM is configured, you have to schedule an IP SLA operation.

### **Scheduling an IP SLA Operation**

To schedule an IP SLA operation, execute the following commands:

#### **SUMMARY STEPS**

- **1. enable**
- **2. configure terminal**
- **3. ip sla schedule** *operation-number* **start-time now ip sla schedule** *operation-number*
- **4. exit**

#### **DETAILED STEPS**

Г

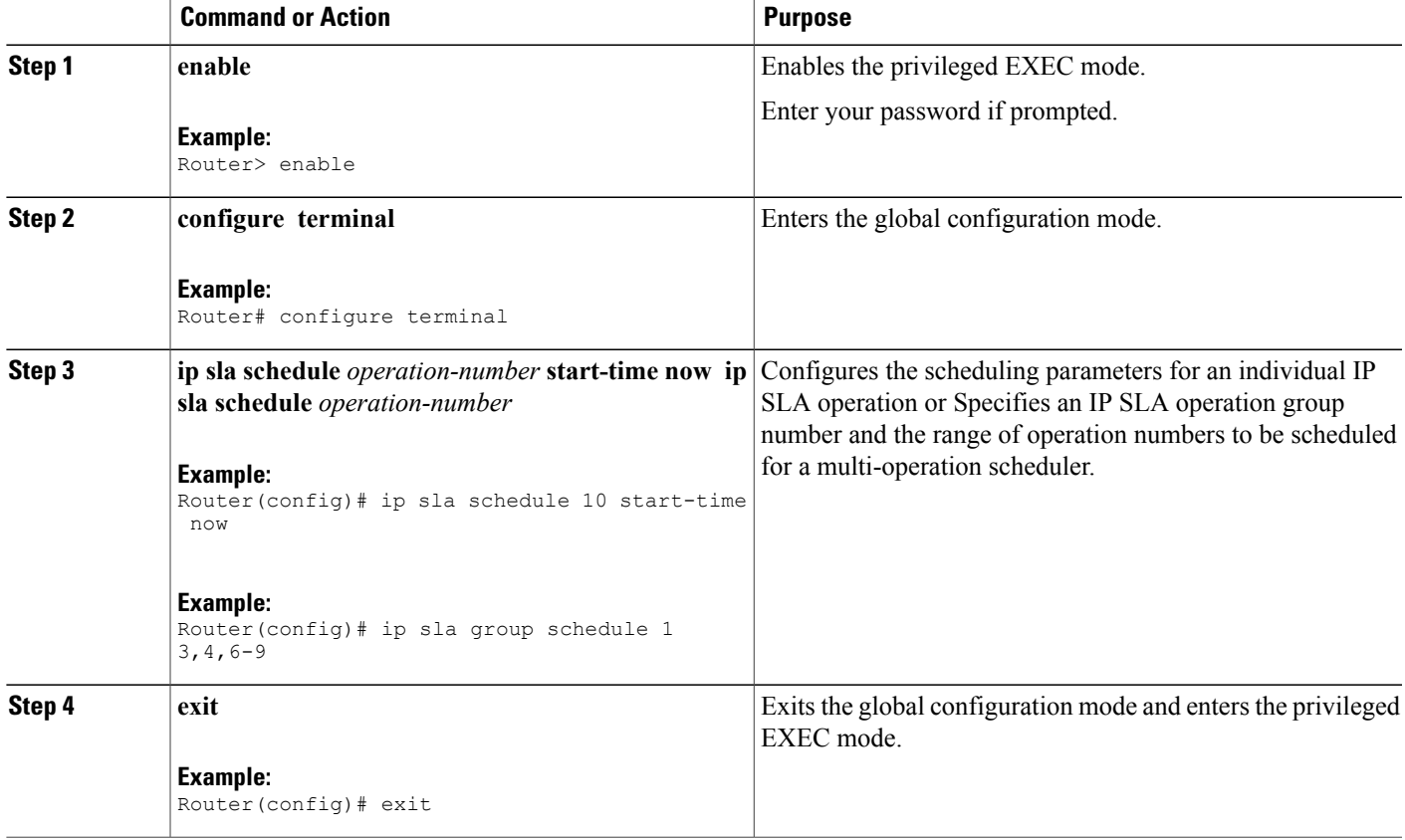

# <span id="page-6-0"></span>**Configuration Example for SLM over VPLS**

This section lists the CLIs and their corresponding outputs of SLM configuration over VPLS that are generated.

```
• sh run | i evc
ethernet evcEVC_100
```

```
• sh run | sec cfm
ethernet cfm global
ethernet cfm domain CFM-VPLS level 5
service ser1 evc EVC_100 vlan 100
```
ι

continuity-check continuity-check interval 1s

#### • **sh run | sec 12 vfi**

l2 vfi VPLS-CFM manual EVC\_100 vpn id 100 bridge-domain 100 neighbor 2.2.2.2 encapsulation mpls

• **sh run int g0/4/4**

interface GigabitEthernet0/4/4 service instance 100 ethernet EVC\_100 encapsulation dot1q 100

cfm mep domain CFM-VPLS mpid 1001 bridge-domain 100

#### • **sh run | sec ip sla**

ip sla 200 ethernet y1731 loss SLM domain CFM-VPLS evc EVC\_100 mpid 1002 cos 7 source mpid 1001 ip sla schedule 200 start-time now